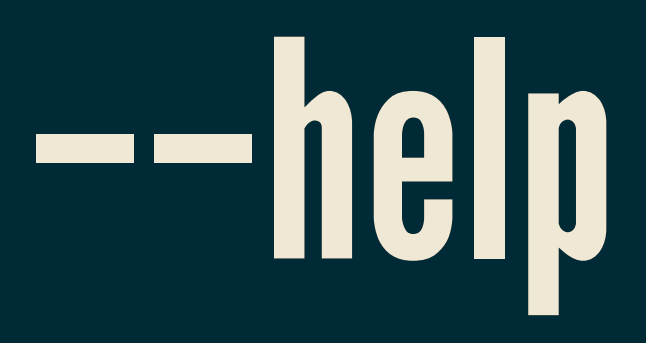

Dennis van Dok

**Nikhef Computing Course, Monday 2018-11-26** 

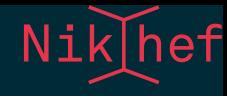

# UNIX FOR PHYSICISTS

The purpose of this talk is to give a few helpful pointers to aspects of the general Linux computing environment that may be beneficial to know for a student of physics, i.e. not someone who purposely explores the realm of computing but rather sees this as (at best) a useful tool or (at worst) a necessary hurdle to overcome.

In contrast with the other talks given at the computing course, which focus on various aspects of how computing is best approached at Nikhef, this talk is more generally applicable outside our lab. Nevertheless, I've tried to aim for the target of prospective PhD students.

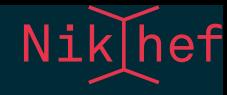

### THE PHILOSOPHY OF UNIX

The single most important message I have for you is in the title and is about getting help. The Unix environment has never been known to be particularly user friendly and it can be daunting to get started. The general philosophy seems always to have been that with a basic set of skills you should be able to find documentation and apply knowledge on your own, and learn from your peers as you gain experience.

These days there is Google, but the hardest part about using Google is knowing which question to ask. The question 'how do i do X' is easy to answer, but knowing that X can be done in the first place what you need to know.

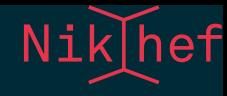

# DEVELOPING SKILLS

The background against we should consider this presentation is this poignant question: should you really learn any of this at all? As this lecture is not going in depth in any of the topics it touches on, it is up to you to investigate further, exploring and trying out to see if these are techniques you should adopt; as time is a limited resource and there is a lot of work to be done, you need to be able to make a fair judgement whether the investment is worth the cost.

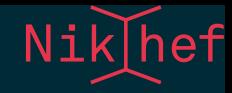

## SHOULD YOU LEARN A NEW SKILL?

- time normally spent on related tasks  $\left|T\right|$
- investment I
- rate of productivity increase  $\boldsymbol{R}$
- Learning a skill is worthwhile if  $T > I +$  $\overline{T}$  $\overline{R}$  .

This is the only piece of mathematics I'll discuss here and it is a piece of pseudo-science, but this formula does reflect the key point to learning a new skill. If this skill applies to your daily work and makes you, say, twice as fast at accomplishing a task, it is easy to see that the investment is sound if it cost less then half of the time normally spent.

It is also immediately obvious from the formula that if you spent very little time using a skill, no matter how high R gets, you will never recoup your investment.

The big problem with this knowledge is that the three quantities are not obvious to estimate let alone know exactly.

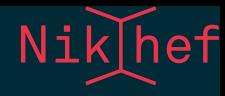

### SHOULD YOU LEARN TOUCH TYPING?

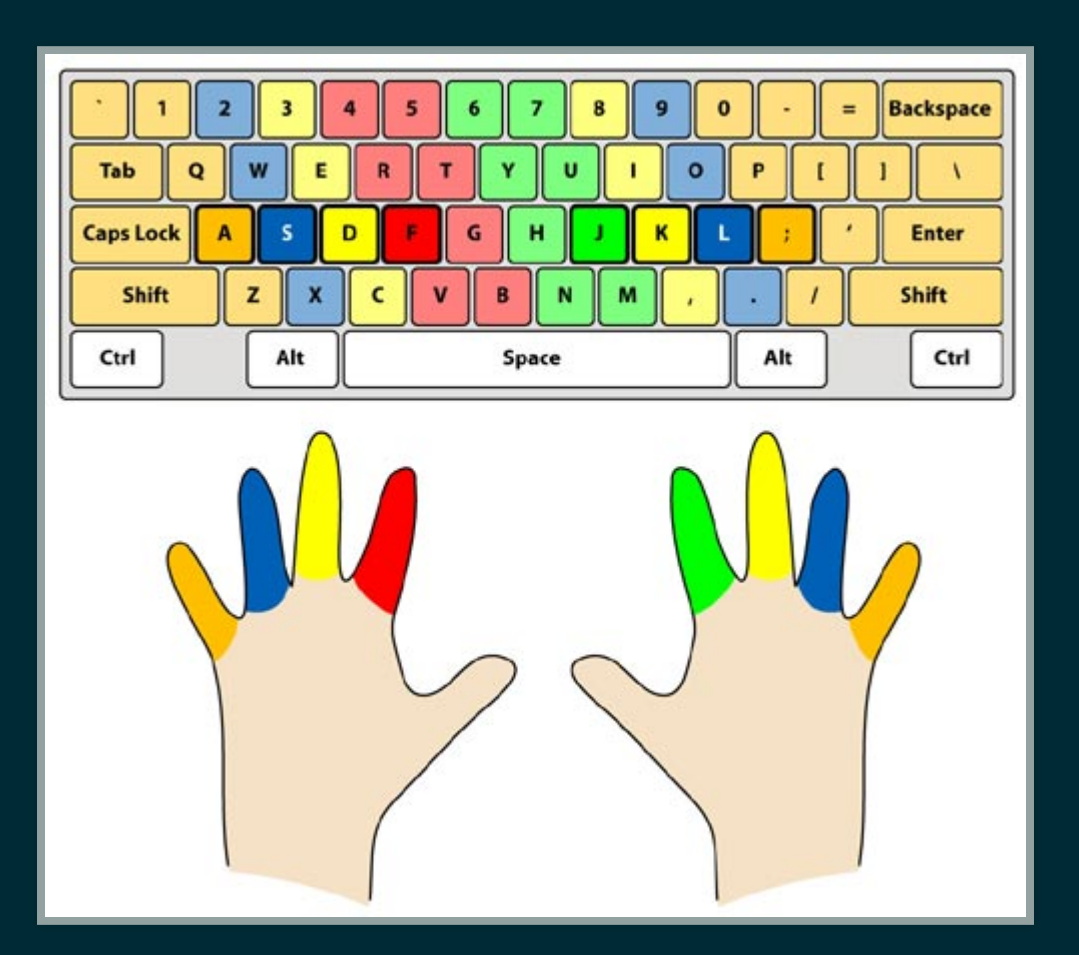

- $\bullet$   $T \approx 1000 \text{h}$
- $\bullet$   $I \approx 10 \text{h}$
- $\bullet$   $R \approx 2$

(Yes, absolutely)

As a simple example, the skill of being able to type with all fingers on a keyboard without looking at the keys and getting a reasonable 50 words per minute is something that is lacking from today's school curriculum, at least in the Netherlands. (We have so-called iPad schools which are as bad as they sound.) People are left to make this choice for themselves and many people don't.

That is a shame because in most modern professions it is likely that you will be entering a lot of text via the computer keyboard and with some practice (10 hours according to one testimonial, the equivalent of half an hour per day for two weeks, not counting weekends) you can reach excellent performance and this will undoubtedly pay off.

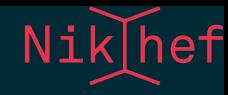

### SO HOW WILL I KNOW WHAT TO LEARN?

 $T, I$ , and  $R$  can only be learned from experience.

It is hard to judge these quantities for most skills, as life in general is complicated.

On the slides ahead I have compiled a collection of techniques and hidden gems of the Linux systems that I believe can improve your productivity as you are working on the Nikhef computing facilities.

But keep in mind that the theme of the talk is that you should use your own judgement in deciding whether you are going to try this.

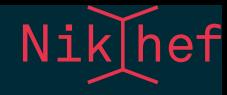

# UNIX

Getting Linux on your laptop:

- <http://get.debian.net/>
- <https://www.ubuntu.com/download>
- <https://getfedora.org/>
- <https://software.opensuse.org/>

Since you are going to see so much Unix on Nikhef systems, it makes no sense to run anything else on your laptop. Luckily this is easy enough to install since about ten years.

I'm listing four of the more popular flavours in no particular order, and I can't really say that any of them is better than the others. cough Debian cough

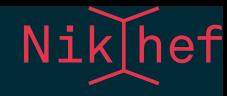

## **APPLE HARDWARE**

- $\bullet$  OS  $X =$  Unix
- VirtualBox/VMWare
- hard-core install Linux anyway

Aficionados of overpriced hardware need not worry; although Apple tries to make it harder to install Linux on your devices, at the core of OS X is a POSIX compliant Darwin kernel. Some of the commands behave slightly differently because it has a BSD pedigree and Unix was never a single unified OS. Virtual machines are another option.

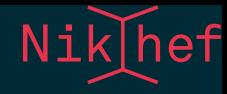

### **MICROSOFT WINDOWS**

Don't. But if you must:

- Dual Boot
- VMWare/VirtualBox
- [CygWin](https://www.cygwin.com/)

If you are stuck on Microsoft's OS for whatever reason you need not despair. Any modern Linux installer will be able to turn your system into a dual-boot machine. For the less adventurous there is still the virtual machine option and most of the common tools are available anyway through CygWin.

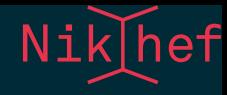

# SSH

- secure remote shell
- Passwordless
- versatile

The standard way to get around on systems is by way of a secure remote shell, a.k.a. ssh.

SSH will set up an encrypted communication channel between your computer and the remote server; even if the traffic across this channel is intercepted, the actual data will be indecipherable for the interceptor.

What most people don't realise right away is how versatile ssh really is.

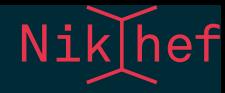

### **SETTINGS**

### .ssh/config

Host \*.nikhef.nl ControlMaster auto ControlPath /tmp/%h-%p-%r.shared Host \* ForwardAgent yes User yournamehere HashKnownHosts yes

Connection sharing means that only the first connection needs to authenticate and subsequent ssh actions to the same host will happen much quicker. I'd always recommend this but the caveat is that if the master session dies, so do all the clients.

Hashing of the known hosts file is generally a good idea, but it is not a productivity gain; it is a security measure to prevent others from seeing which machines you regularly log on to.

Read the man page of ssh-keygen to see how to find and remove old entries.

Agent forwarding is discussed below.

These settings go to your laptop and your Nikhef home directory.

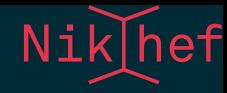

### SSH PUBLIC/PRIVATE KEY

ssh-keygen cat \${HOME}/.ssh/id\_rsa.pub > authorized\_keys scp authorized\_keys login:.ssh/authorized\_keys

### Permissions:

drwxr-xr-x .ssh/ -rw-r--r-- .ssh/authorized\_keys -r--r--r-- .ssh/id\_rsa.pub -r-------- .ssh/id\_rsa

Instead of having to type your password every time it is possible to set up a public/private key pair. The private part stays with you and you alone; there is a password on it for good measure.

The public part you can spread everywhere.

Keep the private key on your laptop. Don't copy it anywhere else!

If you also work at Nikhef desktop systems, make another ssh key there and add it to the authorized keys file as well.

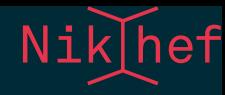

### AGENT FORWARDING

 $\begin{array}{lll} \textsf{ssh-add -l} & \# \textsf{list } \textsf{keys in the agent} \\ \textsf{ssh -A } \textsf{login} & \# \textsf{login with agent } \textsf{forward} \end{array}$ # login with agent forwarding

Logging in through a chain of servers is easier with an ssh agent. Normally an agent is already started for you.

The forwarding means that the agent can be reached through a backchannel.

This saves so much typing of passwords that this should almost be considered mandatory.

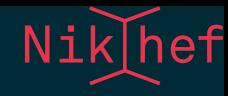

## PROXY FROM OUTSIDE NIKHEF

Host stbci5.proxy Hostname stbc-i5.nikhef.nl user yournamehere CheckHostIP no ProxyCommand ssh -q -A login.nikhef.nl /usr/bin/nc %h %p 2>/de

This little trick so useful that recent implementations of ssh have now incorporated this functionality so you could try the ProxyJump option instead. See the man page for ssh\_config.

In combination with Agent forwarding this means you get to log on to Stoomboot from anywhere in the world without typing your password once.

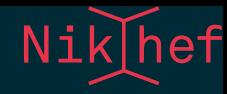

### SSHFS

### Fuse mount your remote home directory locally:

sshfs login.nikhef.nl: /tmp/login ll /tmp/login/ fusermount -u /tmp/login

Copying files by SSH can be done with scp, but there is a really convenient way under Linux using the FUSE file system driver.

The sshfs command mounts a remote server directory based on your ssh authentication. It appears just like an ordinary directory.

Be mindful of the abstraction and realise this is all going over a single TCP connection before you run a recursive directory listing or a find command.

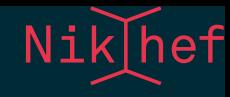

# COMMAND LINE SHELL

- tell the computer what to do, one line at a time
- most powerful way of direct interaction
- also used for scripting and fast prototyping

Although the graphical desktop environments on Linux systems have evolved and matured over time to be among the best in the industry, any serious work that involves scientific programming and analysis will require working with a command-line shell.

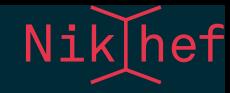

## WHICH SHELL DO I NEED?

. select your default shell at [https://sso.nikhef.nl/chsh](https://sso.nikhef.nl/chsh/)

/bin/bash **YES** /bin/zsh **YES** /bin/csh **! [NO](http://www.faqs.org/faqs/unix-faq/shell/csh-whynot/)**

If you believe there is any semblance between the C programming language and the C shell, you are regrettably misled.

Nikhef offers two perfectly reasonable shells but for the remainder of this presentation we are going with bash. I cannot vouch for productivity gains using zsh as I am not using it myself, but there are plenty of people who do and you may ask them.

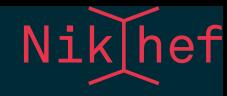

## TUNING

- everything can be tuned
- but you must resist
- use only the common enhancement
Everybody wants to optimise their environment according to personal preference. The Unix attitude takes this into consideration and allows a million settings to suit everybody's whim. The collective wisdom accumulated over four decades have delivered some tricks that everybody will want to know.

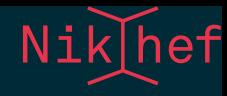

# **STARTUP FILES** login shell .bash\_profile non-login shell .bashrc

This distinction is outmoded.

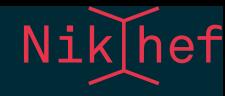

## .bash\_profile

```
if [ -f "$HOME/.bashrc" ]; then
    . "$HOME/.bashrc"
fi
```
rc files are 'runcom' files, a holdover from a more beautiful era.

When a shell is started, a couple of files are sourced both system-wide and personal, and that is where to put your preferences.

Put all of your favourite settings in . bashrc and leave everything else to the system-wide /etc/profile.

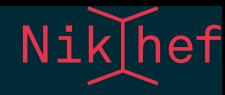

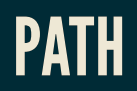

## .bashrc

if [ -d "\$HOME/bin" ] ; then PATH="\$HOME/bin:\$PATH" fi

The PATH variable is a list of directories which are searched when you type a command.

Stick your own programs and scripts in \${HOME}/bin.

Do not put . in your PATH and certainly not at the beginning! This poses a security risk because you will not be sure that you are not running a program from a local directory that you did not intend to run. It is better to adopt the notation of ./program for local programs.

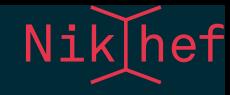

## **COMPLETIONS**

- pressing TAB will auto-complete your command line
- works better with the package bash-completions installed

I mentioned touch typing before and how much of a difference that will make. But *command-line completion* will have much more of an impact because it will save you from having to make all those keystrokes in the first place.

This functionality comes standard with your shell. Any partly written command or argument followed by a tap on the TAB key will either:

- complete the command if it is unique, or
- list the possible completions if there are multiple matches

Install the bash-completion package to unleash the full power.

Most programs (like git) come with their own collection of completion-fu so as to make the command line git-aware.

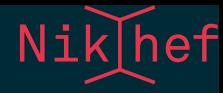

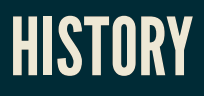

### .bashrc

# don't keep more than one copy of a repeated command HISTCONTROL=ignoredups # append to the history file, don't overwrite it shopt -s histappend # keep plenty of history HISTSIZE=65000 # useful on systems with shared home directories HISTFILE=\${HOME}/.bash\_history-\$(hostname) # keep track of time HISTTIMEFORMAT='%F %T %Z # '

Let bygones be bygones but learn from your mistakes. Keeping a record of commands you ran earlier is quite useful. By default bash will keep track of this but there are a few useful enhancements.

For instance, the size of how much of history to keep can be tuned and modern systems can easily deal with thousands of lines.

On a shared home directory system such as Nikhef's it is sensible to have a history file per host, because you run different commands on on them.

Bash does not record the time at which a command was run by default, but this is also useful information to keep.

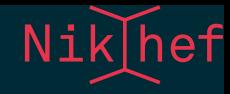

## **HISTORY RECALL**

- Arrow up/down cycles through previous commands.
- Ctrl-R reverse search in history

This is one of those little gems that you either stumble upon or go for years without until somebody points it out to you.

I've seen people furiously rapping at the up key to find an earlier command and it is so sad.

- Type Ctrl-R
- type a few letters from the command; this will start a reverse search through the history
- type Ctrl-R again to cycle back through matches
- or type more characters to refine the search term
- press enter to rerun the found command
- or press arrow keys to edit the command line

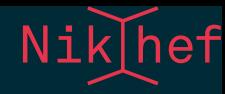

## RECALL THE LAST ARGUMENT

## Seeing is believing.

stat /some/path/to/file # now I want to run cat on the same file cat <esc><.> cat /some/path/to/file </esc>

### This is something I use surprisingly often. E.g.

stat /some/path/to/file cat /some/path/to/file

Instead of recalling the history for the second line, simply type cat Meta-. to stick the last argument of the previous line on the end of the current line. The meta-key may be Alt, or the Windows key, or just us ESC. Repeat the command to cycle back through earlier commands.

These are ingrained in muscle memory over time.

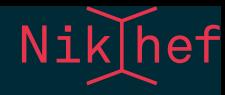

## PROMPT

## .bashrc

PS1='\u@\h:\w \A \$(\_\_git\_ps1 " (%s)")\\$ '

### This shows:

a07@lena:/project/newton 11:24 (master)\$

The prompt is displayed to indicate that the shell awaits your next order. Did you know you can enhance the prompt, e.g. to indicate the time, host name, and current path? Or even the current git branch name?

Letting the computer tell you something useful here is pretty sensible, but I've seen people go overboard on what they display in their prompts. That is entirely up to you of course, but keep in mind the increase in productivity is probably no too much.

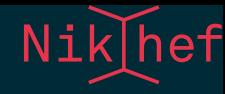

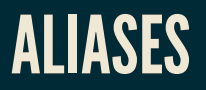

alias ls='ls --color=tty' alias ll='ls -lhF' alias rm='rm -i' alias mv='mv -i'

It's safer to protect potentially dangerous commands with a mandatory interactive flag.

More fanciful shortcuts can easily be implemented with shell scripts.

Often used commands can be abbreviated by creating aliases. My advice: don't overdo it on the aliases. Stick to some of the more usual ones. any alias can be overridden by putting a backslash in front.

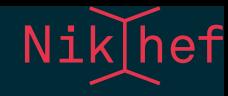

# **KEEPING NOTES**

- use script to capture an entire session
- run a jupyter notebook with a bash [kernel](https://github.com/takluyver/bash_kernel)
- emacs org-mode babel extension

Interactive sessions help you work through certain problems in rapid short cycles. But it can be frustrating after a succesful bout of trial-and-error to retrace your steps.

One fix could be the use of script. Start it at the beginning of your session, and everything you type will be recorded in a file to peruse later.

A modern technique that is gaining popularity is the python notebook a.k.a. jupyter notebook. This can also be run with a bash kernel.

Finally a more fringe option is the Emacs org-mode capability of inserting and running code blocks inside documentation and capturing the results.

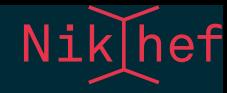

# SCRIPTING

## Write myscript.sh:

# my first script echo "This is my first shellscript"

## And then run it like

bash ./myscript.sh

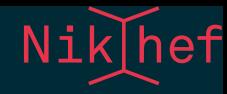

## Turn it into an executable like so:

#!/bin/bash # my first script echo "This is my first shellscript"

## followed by

chmod +x myscript.sh ./myscript.sh

The power of bash as a command-line tool is complemented by its power as a programming language. Without learning any more commands you can start writing a shell script by writing the commands to a file.

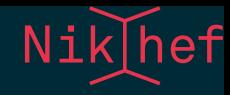

## ESCAPING

## Make a habit out of always quoting variables like so:

 $\sqrt{8}$ [var]"

and you will never go wrong.

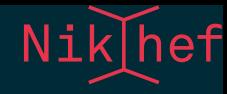

## **EVAL IS EVIL**

## Do not use eval ever.

By the time you think you need eval, you need to switch to a real programming language.

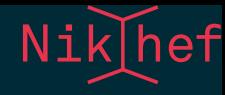

## **PARSING COMMAND-LINE OPTIONS**

```
#!/bin/sh
proxyhost=login.nikhef.nl
proxyport=8888
while getopts :h:p: OPT; do
    case $OPT in
    h|+h) proxyhost="$OPTARG" ;;
    p|+p) proxyport="$OPTARG" ;;
    *) echo "usage: `basename $0`"\
           "[+-h proxyhost] [+-p proxyport} [--] ARGS..."
       \overline{exit} 2 ;;
    esac
done
shift `expr $OPTIND - 1`
OPTIND=1
ssh -n -N -f -D "$proxyport" "$proxyhost" "$@"
```
The getopt utility can be used as well and supports long options.

## DANGERS OF QUOTES

Jeff thoroughly tested the following code. Then he changed one line. What went wrong?

```
#!/bin/bash
# clean up leftover files
# echo 'running in test mode'
echo 'now it's running in production'
path=var/batch/jobs
# it's ok to drop old file
retention="30"
find /$path -type f -mtime +$retention -exec rm \{\} +
```
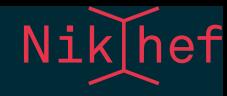

```
#!/bin/bash
# clean up leftover files
# echo 'running in test mode'
echo 'now it's running in production'
path=var/batch/jobs
# it's ok to drop old file
retention="30"
find /$path -type f -mtime +$retention -exec rm \{\} +
```

```
#!/bin/bash
# clean up leftover files
# echo 'running in test mode'
echo 'now it's running in production'
path=var/batch/jobs
# it's ok to drop old file
retention="30"
find /$path -type f -mtime +$retention -exec rm \{\} +
```
This real-world example (slightly adapted for brevity) shows how tricky the shell can be when it comes to quotes. I've displayed the text with and without syntax highlighting, so you see how important that is.

The quote in the echo statement cancelled the quoted string, so the last quote actually started another one not cancelled until the 'it's' in the comment further on.

This skips the setting of  $$path$  and that means that the cleanup script will run from  $\sim/$ ... Oops.

You may not lose an entire Saturday over a single quote but it may be a good idea to read up on the subtleties between single and double quotes.

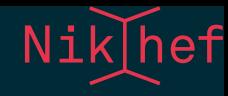

# DEBUGGING SHELL SCRIPTS

You will find yourself at times pondering why your shell script went south. Here is what you do next.

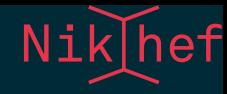

## DON'T IGNORE ERRORS

echo \$?

Decent programs (and your shell scripts, right?) exit with a zero (0) exit value when everything went OK, and non-zero otherwise. The special variable \$? shows the exit value of the last command that was issued and it is prudent to inspect this value before carrying on.

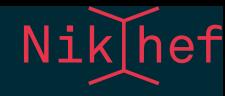

## FAIL EARLY AND GRACEFULLY

```
set -e
trap 'fail $LINENO' ERR
fail() {
    echo "error on line $1" >&2
}
```
The default behaviour of a shell script is to carry on in the event of failures. It will only bomb out if it encounters a serious syntax error in the script, but no checking is done before it runs. Your script could be crawling with errors but as long as they aren't in the execution path, you're fine.

Another approach is to be very strict about errors.

This will ensure that the execution stops when a non-zero return value is encountered and that the line number is printed.
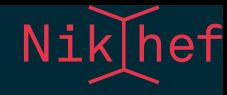

## **INPUT, OUTPUT, ERRORS?**

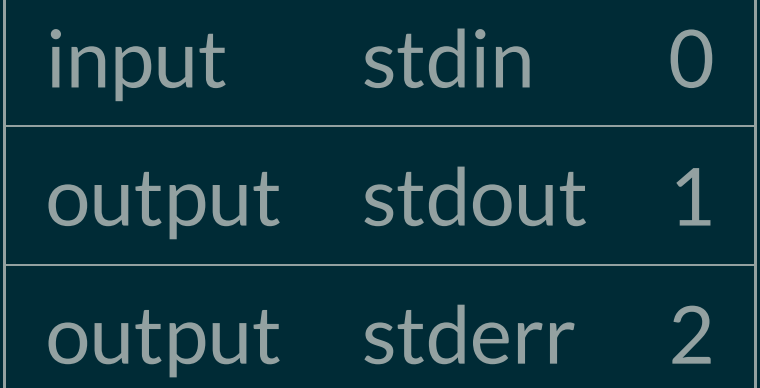

Each Unix process has at least three standard data streams: one for input, and two for output

- stdin (fd 0)
- stdout (fd 1)
- stderr (fd 2)

It is useful to keep the normal output stream separate from the error stream.

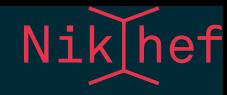

### REDIRECTIONS

### Redirect both output streams to separate files.

run=`date -u +%FT%T` ./analysis.sh > "output.\$run" 2> "err.\$run"

Common pattern to split normal output from diagnostics/warning/errors/info.

Use >> instead to append to a file instead of overwriting.

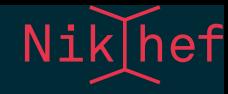

### **DEBUGGING STATEMENTS**

echo "now starting the frobnicator" > &2

Putting echo statements in your scripts may help with debugging. They should not be mixed with the standard output.

This means that stdout goes to the same stream as where stderr happens to go to.

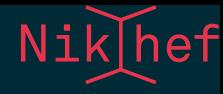

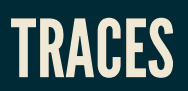

set -x foo=somevalue echo \$foo set +x echo done

#### Renders:

+ foo=somevalue + echo somevalue somevalue  $+$  set  $+x$ done

Use set -x judiciously throughout your code to print traces of all executed statements.

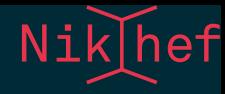

### DEBUGGING-CHECK THE ENVIRONMENT

## Dump the environment and check carefully:

## PATH

- LD\_LIBRARY\_PATH  $\bullet$
- LD RUNPATH
- PYTHONPATH
- $\bullet$  LANG, LC  $*$

Beware of funky influences of locale settings on the behaviour of some programs. When paranoia sets in, issue

export LC\_ALL=C export LANG=C

and try again. Also check the output of the locale command.

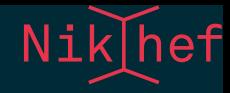

### **KEEPING IT IN ONE FILE**

For completeness sake, here we compound stdout and stderr onto a single file.

./whatever.sh > all\_the\_output 2>&1

Mind the ordering. First you need to send stdout to a file, then you want to send stderr to the same stream.

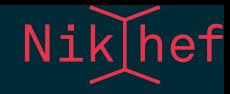

# COMMON UNIX TOOLS

"do one thing and do it well."

- $\bullet$  --help
- $\bullet$  man/info
- Google

The Unix philosophy is "do one thing and do it well." There are a couple of programs out there that implement the primitives for basic data manipulation.

In true self-documenting spirit, all tools have manpages. Start with man man and work your way up.

For everything else, there is Google.

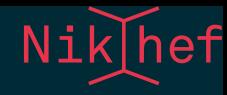

## REGULAR EXPRESSIONS

Find e-mail addresses:

grep -E -o "\b[A-Za-z0-9.\_%+-]+@[A-Za-z0-9.-]+\.[A-Za-z]{2,6}\b"

Nik hef

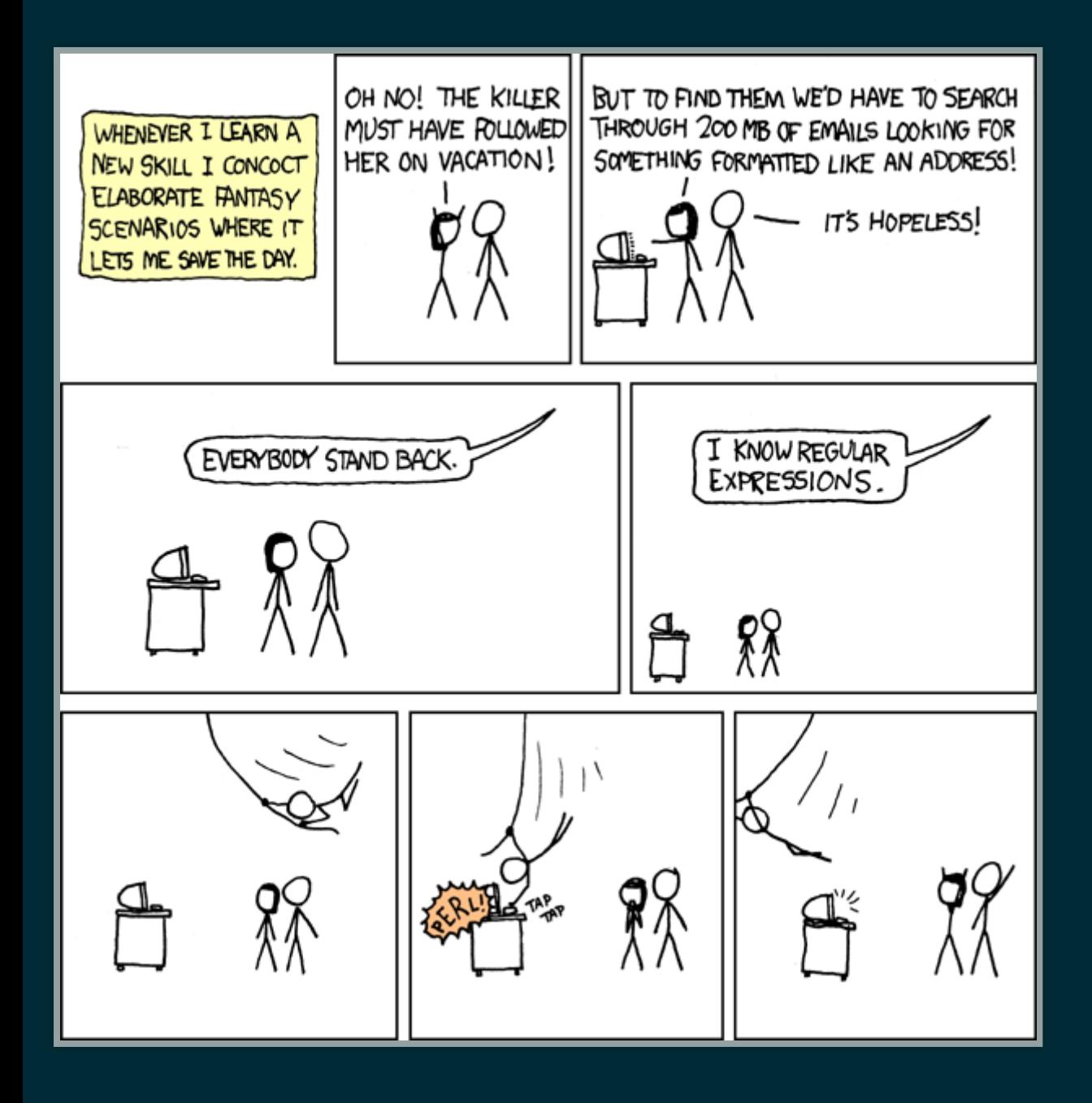

Regular expressions permeate much of the Unix toolchain and they can be a powerful tool. Then again, there are those who spent their entire lives not using a single regular expression and they look happy, too.

Perhaps it is better to know "that guy" than to be "that guy".

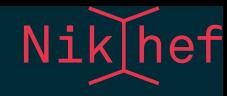

## SOME OF THE MORE COMMON TOOLS

The remainder of this section is mostly there for reference.

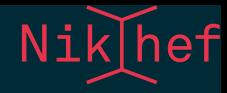

#### TEXT MANIPULATION

- cat just listed here for the most useless use of cat award
- sed streamline editor with regular expression powers
- awk the duct tape of Unix tools
- grep find strings in files
- sort order lines

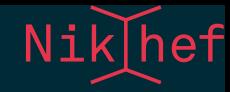

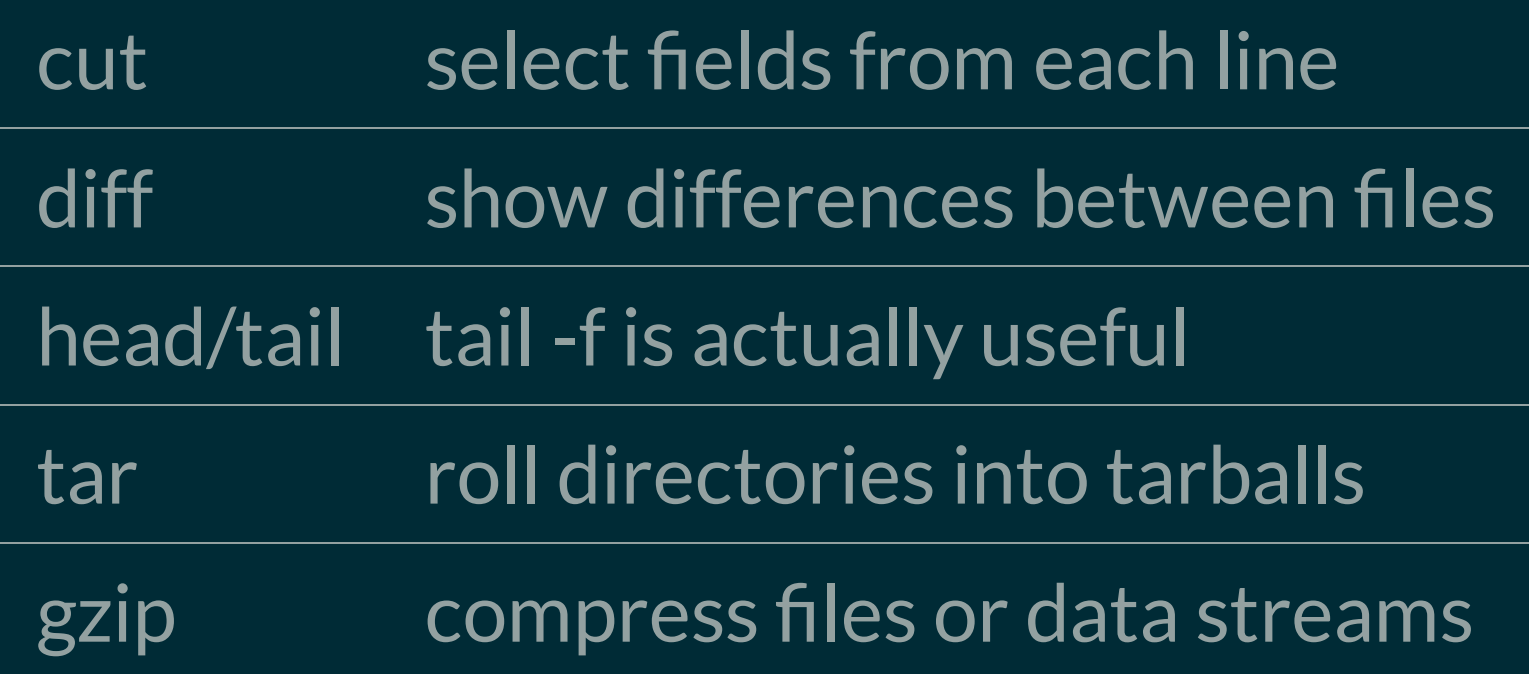

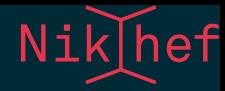

## **FILE SYSTEM**

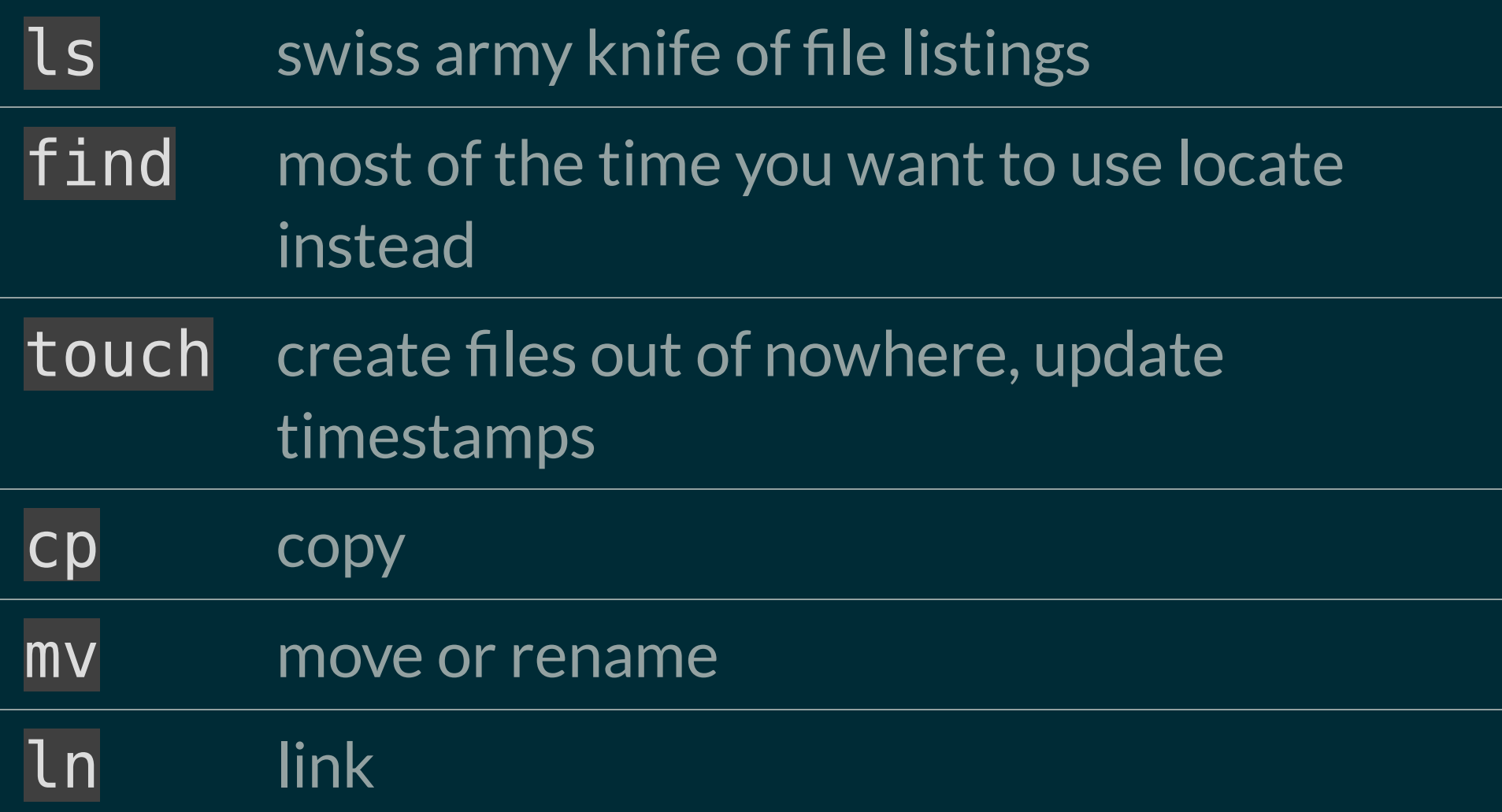

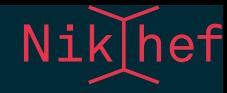

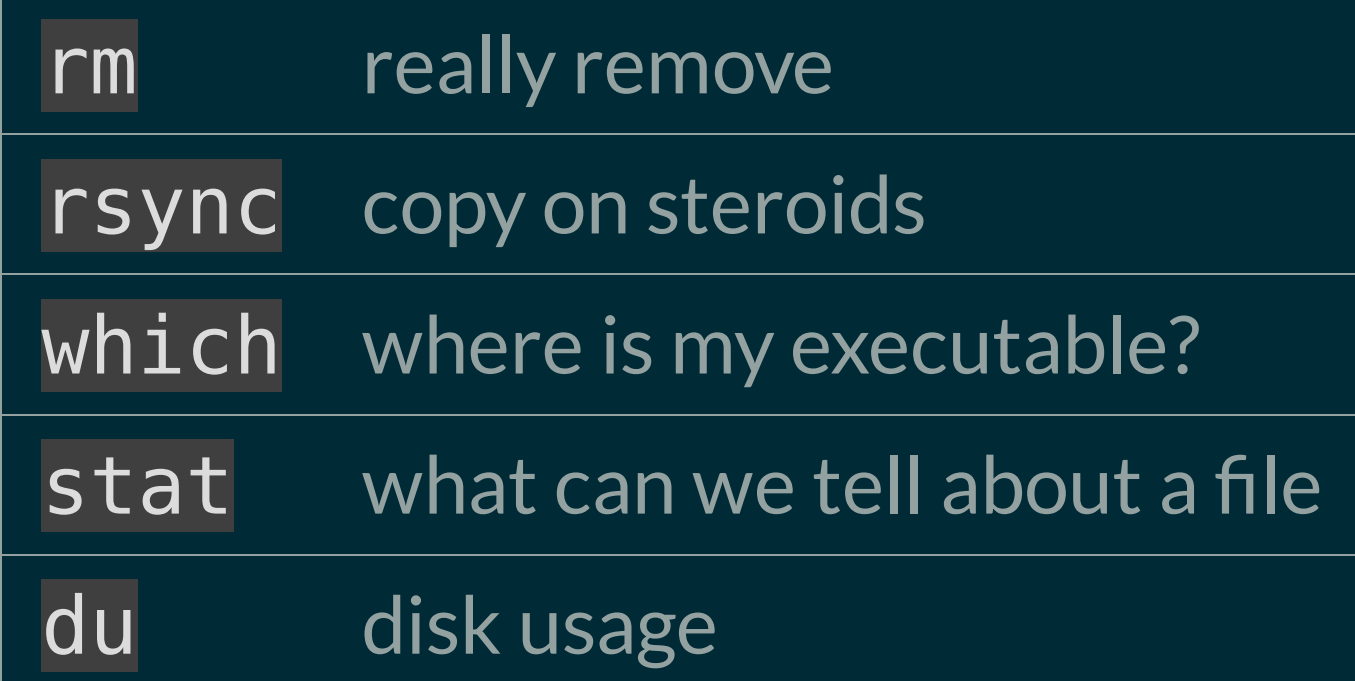

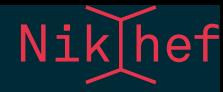

#### SYSTEM PROCESSES

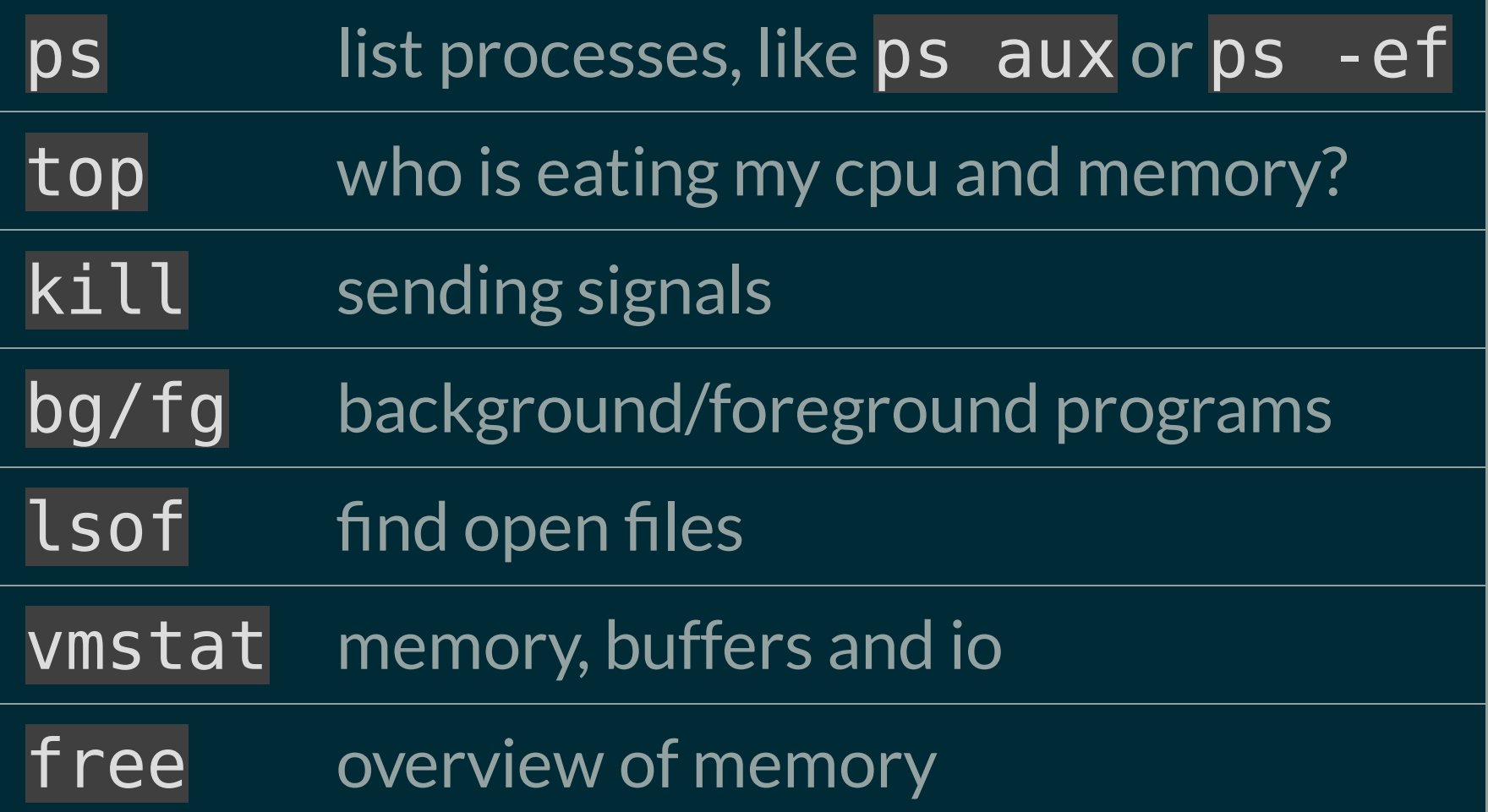

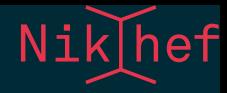

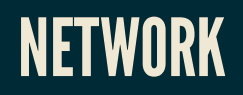

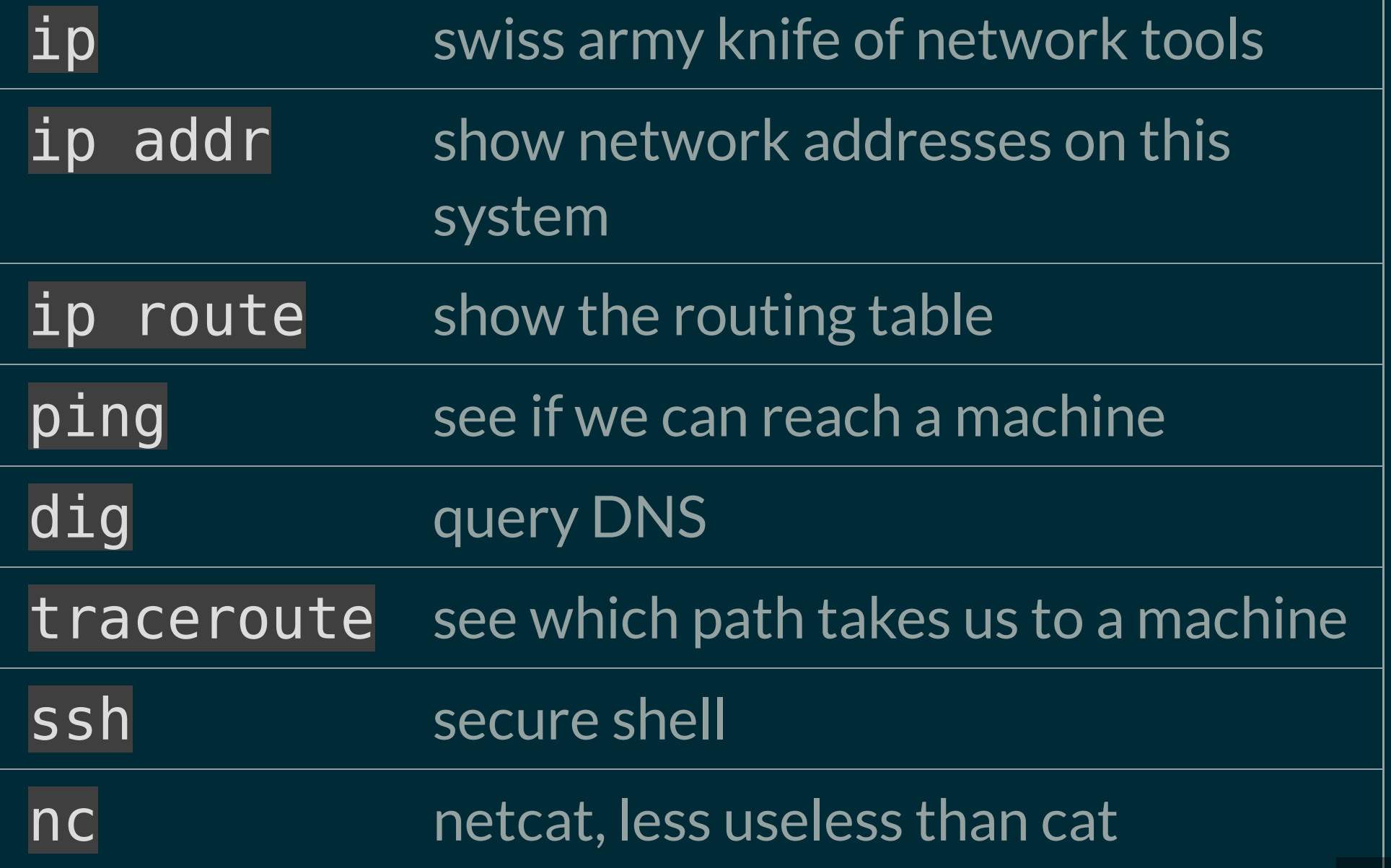

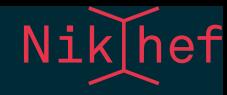

### PACKAGE MANAGEMENT

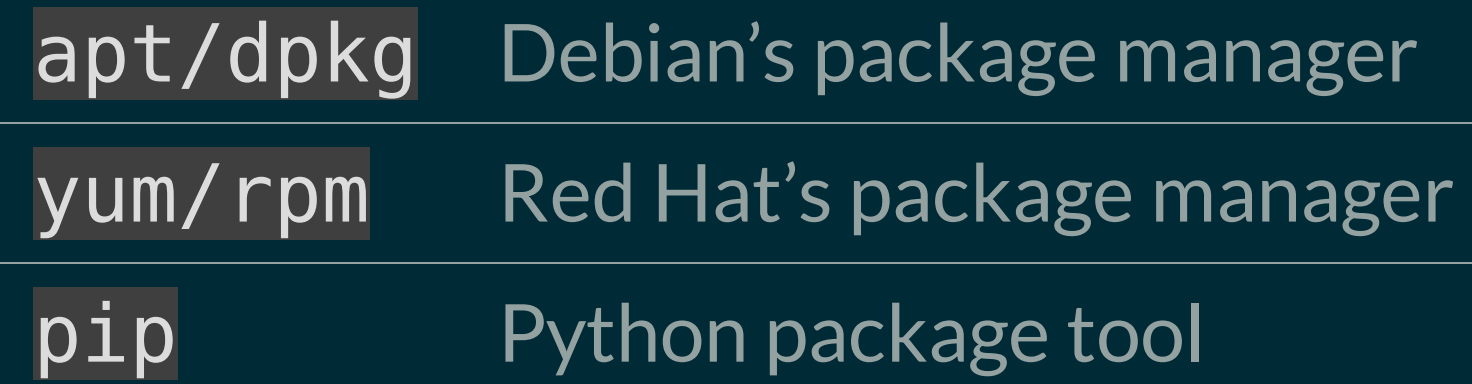

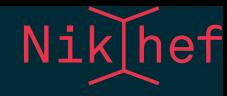

## INTERESTING PIPELINES

Below are a few examples.

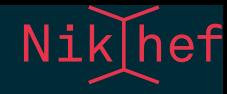

## FIND AND GREP

This traverses a directory and finds all files of a certain name and then tries to grep for a certain pattern in these files.

```
find . -type d \setminus -path \setminus^*/.svn \setminus-0 -path \lambda^*/.git \lambda) -prune -o \lambda-type f \setminus ( -name \setminus^*.txt \setminus) \setminus-exec grep --color -i -nH -e searchterm \{\} +
```
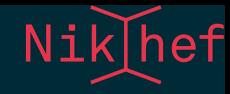

#### MANIPULATE A SET OF PREDICTABLY NUMBERED FILES

```
for i in `seq -f file-%03g.txt 1 100` ; do
    sort -t, -n -k2 \sin | cut -d, -f2,4-8 | \
        tail -n 1 > ${i%.*}.ord
done
```
A set of 100 comma-separated data files is numerically sorted on the second field, cut to only output fields 2, 4, 5, 6, 7, and 8, and then the last lines are saved to an output file.

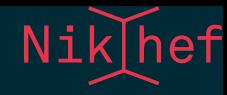

#### **DISK USAGE REPORT**

du -s  $*$  | sort -n

#### Show which file/directory uses the most disk space.

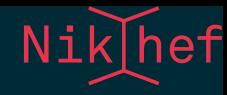

#### **MOST RECENTLY CHANGED FILES**

 $ls -Irt$  # sort by timestamp find . -  $min -10 -15$  # find files changed in the last 10 minute

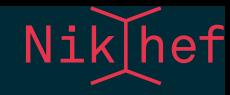

# EDITINGFILES

At some point you will need to edit files: source code, LaTeX files, shell scripts, configuration files...

Modern Linux systems have plenty of editors to choose from.

But smart people will stick religiously to only one of two: Emacs or VIM.

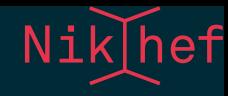

## **EMACS**

- The thermonuclear word processor  $T\approx 1000$
- Everything and the kitchen sink
- Now with org-mode

 $\bullet~I\approx\infty$  $\overline{\bullet}\ \overline{R}\approx 100$ 

Emacs has a reputation for being slow and bloated, as well as overly complex. In truth, this editor has stood the test of time. There is active development and a ton of packages for every type of file and every type of workflow.

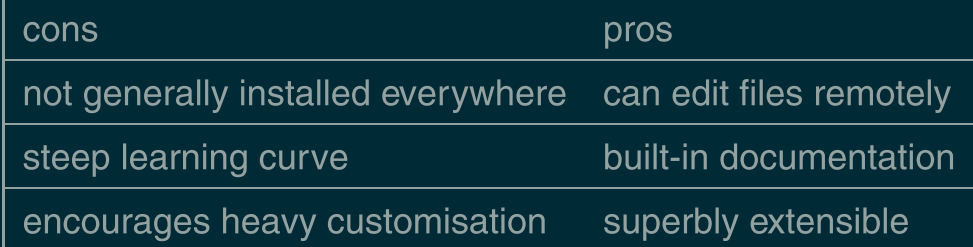

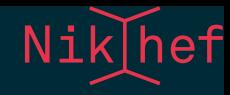

## VIM

Originally vi, its pedigree going back to the original editor called ed.

- $\bullet$   $T \approx 1000$
- $\bullet$   $I \approx 10$
- $R \approx 3$

The original text editor of Unix. Nowadays it is actually "VI Improved" or VIM, which is much more powerful. The graphical version is called gvim. It can be personalised and extended.

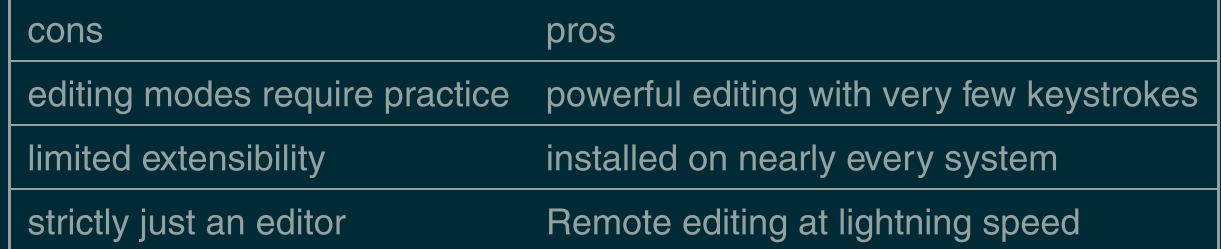
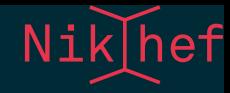

# SCREEN/TMUX

Sometimes you remote session should last longer than your workday. Or your laptop's battery.

The screen utility allocates a pseudo terminal attached to a background process independent of your session. You can run multiple shells in a screen and manoeuvre around with the Ctrl-A prefix. Type Ctrl-A ? for a help screen.

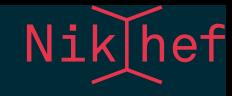

The tmux utility is a remake of screen, with modernised session handling, scripting, split screen, and ease of use. It is still less ubiquitous than screen so you may not have the option to run it unless you bring your own.

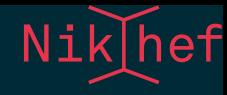

# **GIT**

- $T\approx 100$
- $I\approx 10^5$
- $R\approx 2^{\degree}$

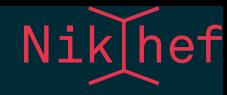

## **WORKFLOWS**

- gitflow • [OneFlow](http://endoflineblog.com/oneflow-a-git-branching-model-and-workflow)
- (This may not be your choice to make.)

### Speaker notes

#### To Rebase or not to rebase

It all comes down to which school of merging you wish to follow. One school follows the principle that merges should be proper merges as this renders a more faithful representation of the development history. The other school adheres to the idea that rebasing produces a cleaner, if somewhat synthetic, outline of the project's past.

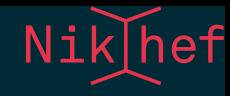

# SECURITY

Security considerations are usually not at the top of everyone's priority list. By following the guidelines here most bases are covered.

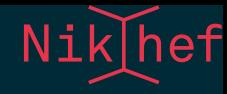

## RULE 1

*Ask the experts.*

### Speaker notes

It is unreasonable to expect everybody to immediately understand why things are security risks or even security sensitive. The experts actually appreciate it when you come and talk to them—they don't get too much social interactions usually.

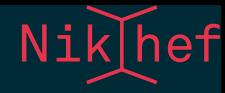

### RULE2—PASSWORDS

Treat passwords with extreme care.

Passwords are considered 'something only you know', but as soon as you write them down somewhere, on a piece of paper or in a file, you could inadvertently share this with others.

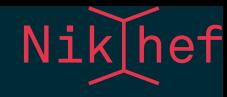

Never put passwords in a script. There is always a better way. Be aware that passwords typed on the command line will appear in your history file.

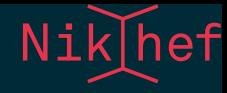

## RULES 3 THROUGH  $\infty$

- protect your security tokens (ssh private key)
- strong passwords
- different passwords everywhere
- do not log in from a public computer
- encrypt your phone
- encrypt your laptop
- encrypt your grandmother
- program with a deep mistrust of human beings
- **DO NOT USE EVAL**

### Speaker notes

Look, I could go on about all these rules. But the general gist is to be mindful about sensitive data. That could be your Facebook profile, but also your ssh private key. We hear about data breaches from large corporations nearly every week. If you use the same password everywhere, chances are it has been stolen.

It is generally a good idea to apply a principle of mistrust when programming. Processing data that comes from somebody else than yourself should be treated with utter paranoia.

And don't use eval. Ever.

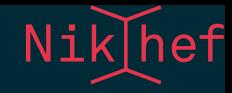

## TEMPORARY FILES AND DIRECTORIES

### Established practice for safely creating temporary files is by using mktemp.

tmpfile=`mktemp` tmpdir=`mktemp -d`

This takes care of creating a new file with a randomised name that is guaranteed to be owned by the user.

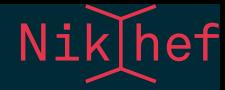

## USING PASSWORDS IN SCRIPTS

Sometimes scripts need to use a password to authenticate or unlock. The script can read the password from stdin and keep it in a local variable for the time that it is needed.

stty -echo echo "enter password:" read passwd stty echo mkproxy --passin - <<<\$passwd unset passwd

Be aware that putting passwords on the command-line means that it will show up in the process list.

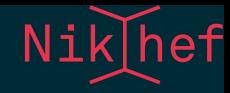

# FINALLY

**Learn just** enough Linux to get things done **Learning git branching Advanced Bash-Scripting Guide** [http://alexpetralia.com/posts/2017/6/26/learning](http://alexpetralia.com/posts/2017/6/26/learning-linux-bash-to-get-things-done)linux-bash-to-get-things-done <https://learngitbranching.js.org/> <http://tldp.org/LDP/abs/html/>

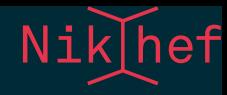

**#Linux on Freenode.netIRC Gitlab server at Nikhef Let** me Google that for you **Emacs Org mode Reveal.js** [https://freenode.linux.community/how-to](https://freenode.linux.community/how-to-connect/)connect/ <https://sikkel.nikhef.nl/> <http://bfy.tw/FDe5> <http://orgmode.org/> <https://revealjs.com/>